## **Inhaltsverzeichnis**

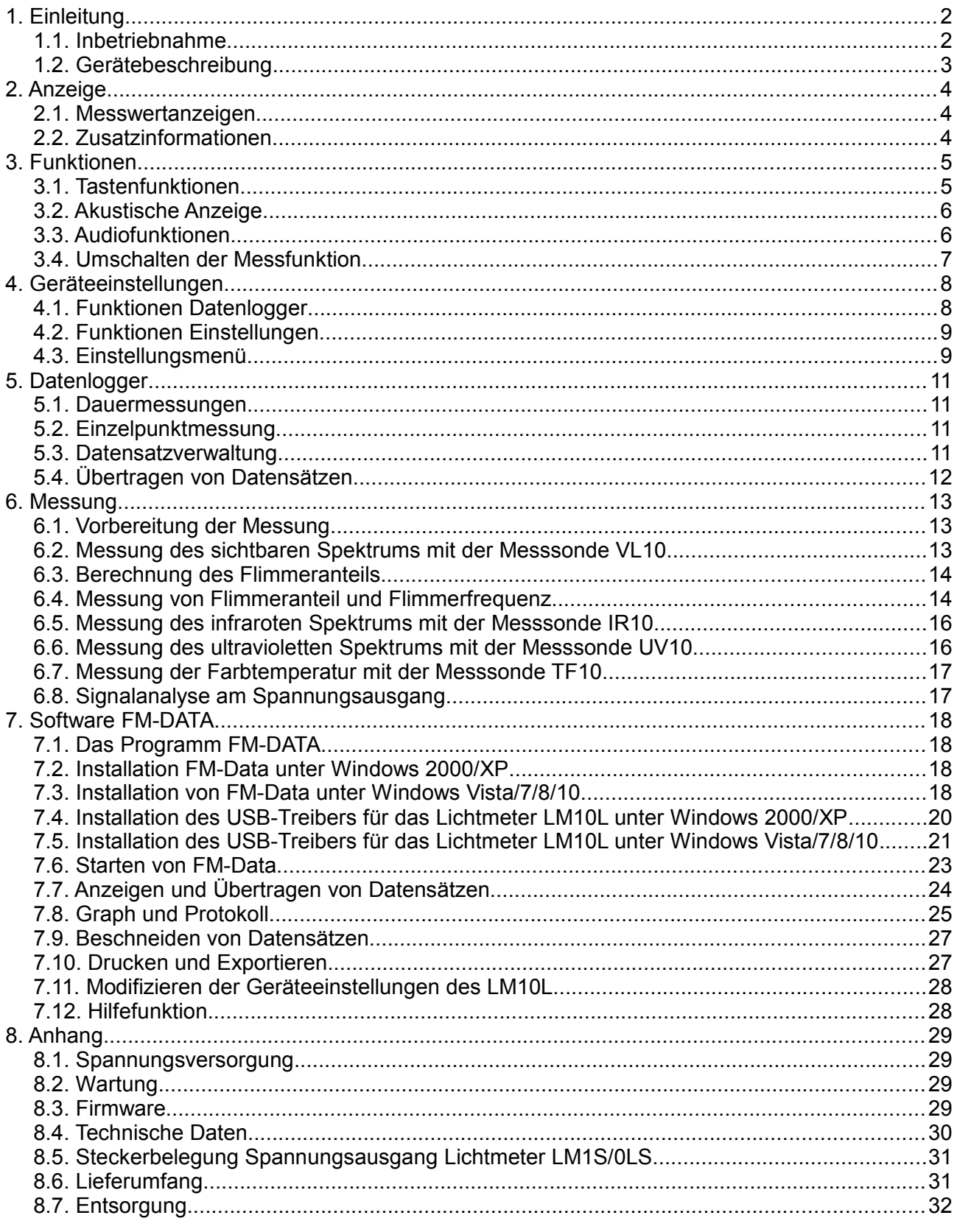

Dieses Handbuch bezieht sich auf die LM10-Firmware 1.09 und FM-Data-Programmversion 2.2.0.0. Die aktuelle Version des Handbuches finden Sie auf unserer Homepage www.fauser.biz. Technische Änderungen vorbehalten, für Fehler wird keine Haftung übernommen.

# <span id="page-1-1"></span>**1. Einleitung**

Das Lichtmeter LM10 ist eine innovative Neuentwicklung zur Untersuchung von Lichtquellen auf deren Qualität. Dabei werden Parameter wie Beleuchtungsstärke, Flimmerfrequenz und Flimmeranteil gemessen. Zudem ist das Flimmern der Leuchtmittel sowohl im hörbaren als auch im Ultraschallbereich über einen Lautsprecher akustisch darstellbar.

Über optionale Sonden ist auch der infrarote und ultraviolette Bereich sowie die Farbtemperatur messbar.

Zudem verfügt das Lichtmeter LM10L über einen integrierten Datenlogger mit 1 GByte Datenspeicher und eine Echtzeituhr für eine genaue Zeit-/Datumsangabe.

Der Logger verfügt über zwei Betriebsmodi: Für Langzeitmessungen der Dauermodus, für punktuelle Aufzeichnungen die Einzelpunktmessung.

Das Auslesen der gespeicherten Messwerte und die übersichtliche Einstellung der LM10L-Funktionen am PC erfolgt über USB-Schnittstelle. Zur Bearbeitung und Dokumentation der aufgezeichneten Messwerte dient die Software FM-Data.

## <span id="page-1-0"></span>**1.1. Inbetriebnahme**

Vor der ersten Messung führen Sie bitte die folgenden Arbeitsschritte der Reihe nach durch:

- Setzen Sie die Batterien/Akkus in das Batteriefach ein.
- Stecken Sie den gewünschten Sensor auf die Sensorbuchse.
- Schalten Sie das LM10 ein, indem Sie die **Ein/Ton***-*Taste zwei Sekunden drücken.
- Nach der Anzeige der Softwareversion erscheinen nun im Display die aktuellen Messwerte. Das LM10 ist betriebsbereit.

## <span id="page-2-0"></span>**1.2. Gerätebeschreibung**

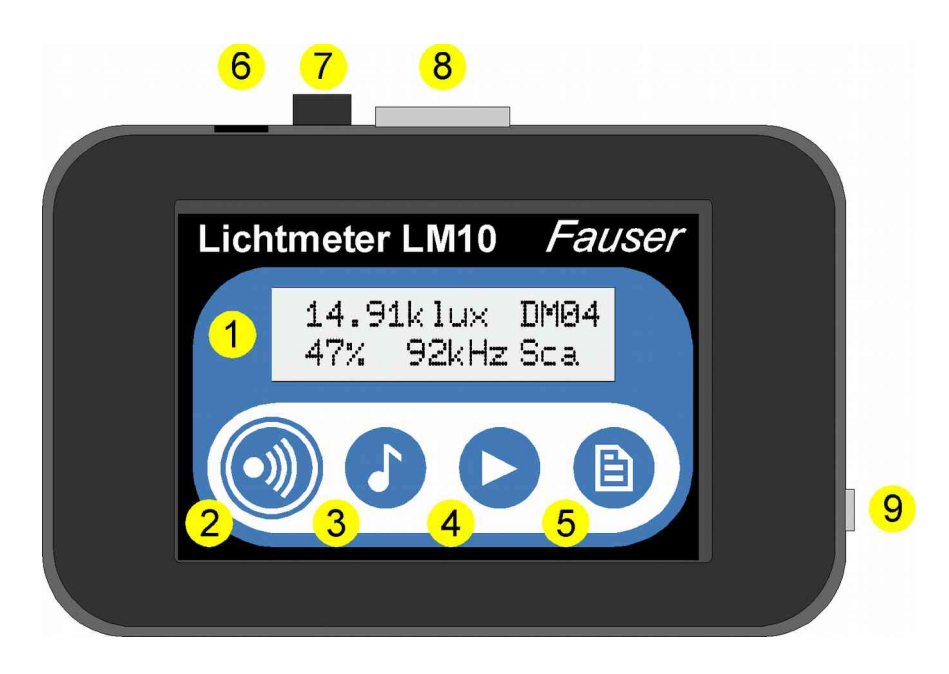

Abbildung *1: Lichtmeter LM10*

- $\bullet$  Display ( $\rightarrow$  [2\)](#page-3-2)
- $\Theta$  **Ein/Ton-Taste (** $\rightarrow$  **[3.1\)](#page-4-0)**
- $\bullet$  Audio/USB-Taste ( $\rightarrow$  3.1)
- ➍ **Auswahl/Menü**-Taste (→ [3.1\)](#page-4-0)
- ➎ **Speicher-**Taste (→ [3.1\)](#page-4-0)
- ➏ USB-Buchse

Zur Spannungsversorgung mit dem USB-Netzteil (Art.-Nr. 520) sowie zur Verbindung des Lichtmeters LM10L/LS mit einem PC über das beiliegende USB-Kabel.

 $\bullet$  Spannungsausgang (→ 8.5) (nur LM10S/LS)

Spannungsausgang der einzelnen Messgrößen

**<sup>3</sup>** Sensorbuchse

Zum Aufstecken der verschiedenen Messsonden.

➒ Kopfhörerbuchse

 Bei den Audiofunktionen kann statt dem integrierten Lautsprecher auch ein Kopfhörer angeschlossen werden. Der Lautsprecher ist dann deaktiviert.

# <span id="page-3-2"></span>**2. Anzeige**

F24%

28%

Das Lichtmeter LM10 verfügt über ein zweizeiliges Display zur Darstellung von Messwerten, Funktionen und des Einstellungsmenüs.

Beim Einschalten wird die Softwareversion angezeigt

## <span id="page-3-1"></span>**2.1. Messwertanzeigen**

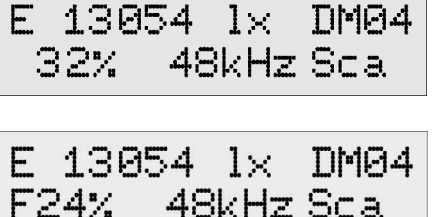

38kHz Scal

In der Standardanzeige ist in der ersten Zeile die Beleuchtungsstärke E in Lux sowie eine aktive Aufzeichnung eines Datensatzes sichtbar. Darunter ist der Flimmeranteil in % sowie die stärkste Frequenz des Flimmerns ablesbar. ″*Sca″* steht für den Scan-Modus zum Messen der Flimmerfrequenz.

Steht *″F″* vor der Flimmeranzeige, wird diese als Flicker% berechnet, sonst als Welligkeit.

Mit der **Auswahl**-Taste kann zwischen der Anzeige der verschiedenen Messsonden umgeschaltet werden:

- Sichtbares Licht E
- Maximalwert Ê
- Infrarotes Licht IR
- Ultraviolettes Licht UV
- Farbtemperatur TF

## <span id="page-3-0"></span>**2.2. Zusatzinformationen**

 $e$  16801  $1\times$ 

$$
\begin{array}{|l|} \hline \text{E} & 1423 & \text{1} \times \\ \text{15} & 63 \text{kHz} & \text{S} \end{array}
$$

Wird in der zweiten Zeile ″*S″* angezeigt, ist der Audiomodus für den hörbaren Bereich aktiv.

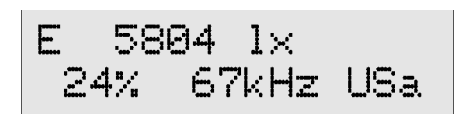

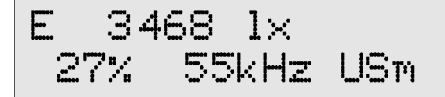

$$
\begin{array}{ll}\n\text{E} & 13054 & 1 \times 0 \\
& 32 \times 48 \text{kHz} & \text{Sca}\n\end{array}
$$

*″USa″* steht für den automatischen Ultraschallmodus, die ausgeprägteste Ultraschallfrequenz wird in den hörbaren Frequenzbereich transformiert.

*″USm″* zeigt den manuellen Ultraschallmodus an. Hier wird die Ultraschallfrequenz, die in den hörbaren Frequenzbereich transformiert wird, manuell über Tasten eingestellt. Dies ist in 1 kHz-Schritten in einem Bereich von 10 kHz bis 400 kHz möglich.

 Tonsymbol: Zeigt an, welcher Funktion die akustische Anzeige zugeordnet ist.

$$
\begin{array}{ll}\nE & 13054 & 1 \times \\
 & 32 \times 48 \times \text{Hz} \cdot \text{D} \cdot \text{Ca} \\
\end{array}
$$

$$
\begin{array}{cc}\nE & 13054 & 1 \times & \text{DMO1} \\
32 \times & 48 \times \text{Hz} & 5 \text{ca}\n\end{array}
$$

Batteriesymbol: Batterien/Akkus sollten baldmöglichst ausgetauscht werden.

Loggerfunktion: Am Ende der oberen Zeile wird die Loggerfunktion angezeigt, sobald diese aktiviert ist.

# <span id="page-4-1"></span>**3. Funktionen**

## <span id="page-4-0"></span>**3.1. Tastenfunktionen**

Die vier Tasten verfügen über Doppelfunktionen, im Messbetrieb sind die Hauptfunktionen des LM10 schnell aufrufbar. Im Menü-Modus dienen die Tasten der Navigation. Alle Tastenfunktionen sind in der Tabelle 1 ersichtlich.

## **Ein/Ton-Taste:**

Wird diese Taste zwei Sekunden gedrückt so wird das LM10 ein- bzw. ausgeschaltet. Bei kurzem Drücken wird die akustische Anzeige (→ [3.2\)](#page-5-1) aktiviert. Im Menü-Modus hat diese Taste die *Esc*-Funktion.

### **Audio/USB-Taste:**

Hiermit können die verschiedenen Audiofunktionen für den hörbaren Bereich sowie den Ultraschallbereich mit automatischer oder manueller Frequenzeinstellung aktiviert werden.

Durch zweisekündiges Drücken wird das LM10 in den USB-Modus geschaltet (→ [7.7,](#page-23-0) [7.11\)](#page-27-1). Im Menü-Modus erfolgt damit *Auswahl zurück.*

### **Auswahl/Menü-Taste:**

Hiermit werden die verschiedenen Messsonden ausgewählt (→ [3.4.](#page-6-0)) Standardmäßig wird der Sensor für sichtbares Licht angezeigt. Im automatischen Ultraschall-Modus wird der Frequenzscan neu gestartet. Im manuellen Ultraschall-Modus wird die Frequenz erhöht. Durch zweisekündiges Drücken wird das LM10 in den Menü-Modus geschaltet  $(→ 4.3)$  $(→ 4.3)$ . Im Menü-Modus erfolgt *Auswahl vor*.

### **Speicher-Taste:**

Aktivieren der Loggerfunktion bei LM10L/LS (→ [5\)](#page-10-3). Im Dauermodus wird die Messaufzeichnung gestartet bzw. beendet. Im Einzelpunktmodus wird die Messung geöffnet und mit weiterem Drücken dieser Taste der jeweilige Messwert übernommen. Durch zweisekündiges Drücken wird der letzte Messwert gespeichert und die Messung beendet. Im Menü-Modus hat diese Taste die Funktion *Auswahl*→*Bestätigen*.

Hiermit wird im manuellen Ultraschallbereich die Frequenz verringert.

Im Peak-Hold-Mode kann die Peak-Hold-Anzeige zurückgesetzt werden.

Sämtliche Tastenfunktionen werden in der nachfolgenden Tabelle zusammenfassend dargestellt. Die hellgrau hinterlegten Funktionen sind nur beim Lichtmeter LM10L/LS vorhanden.

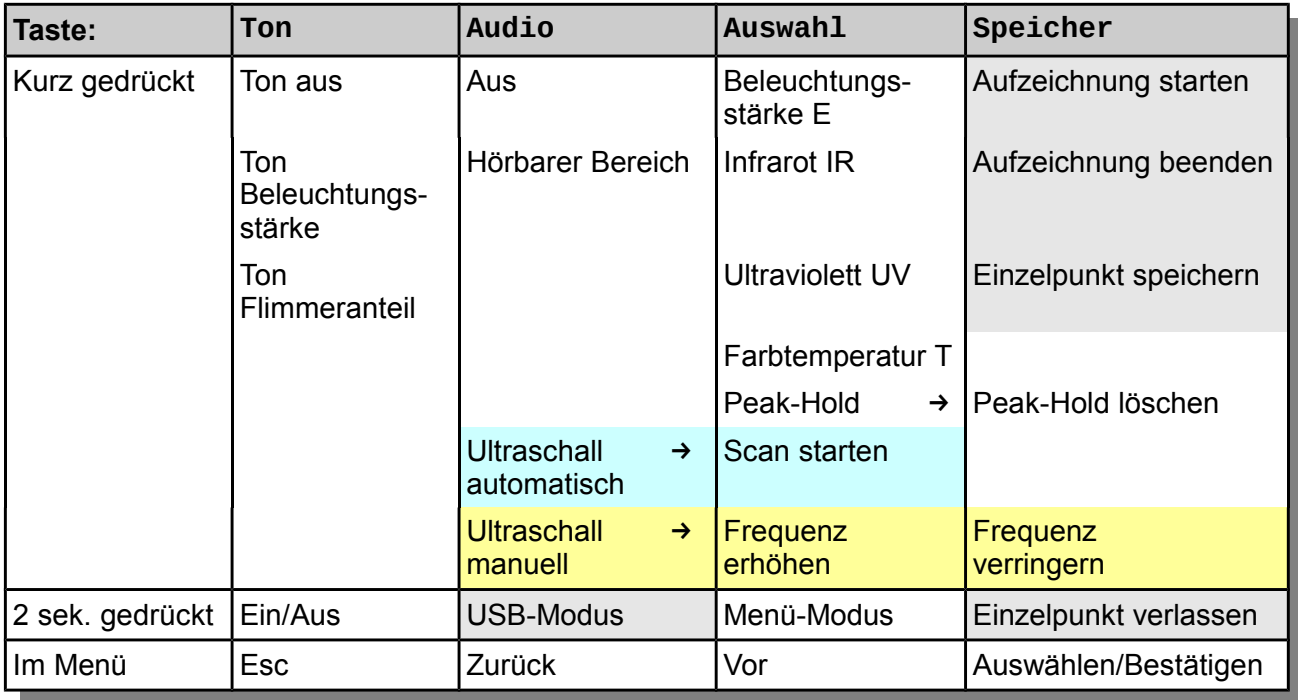

 *Tabelle 1: Tastenfunktionen Lichtmeter LM10*

## <span id="page-5-1"></span>**3.2. Akustische Anzeige**

Die akustische Anzeige wird über die **Ein/Ton***-*Taste gesteuert. Das messwertproportionale Tonsignal kann der Beleuchtungsstärke oder dem Flimmeranteil zugeordnet bzw. deaktiviert werden. Die Funktion wird durch das Symbol  $\mathbf{\mathcal{F}}$  angezeigt.

## <span id="page-5-0"></span>**3.3. Audiofunktionen**

Das Lichtmeter LM10 verfügt über drei Audiofunktionen um das Flimmern von Leuchtmitteln akustisch darzustellen. Die verschiedenen Audiomodi können durch das Drücken der **Audio**-Taste ausgewählt werden.

### **Scan-Modus**

Zeigt den Flimmeranteil in % und die dominierende Flimmerfrequenz in kHz an. Die akustische Wiedergabe ist inaktiv. Dieser Modus wird durch ″*Sca*″ im Display angezeigt. Ist die Beleuchtungsstärke kleiner als 50 lx oder größer als 20 klx wird bei Flimmerfrequenz und Flimmeranteil ein Fragezeichen angezeigt, da unter diesen Bedingungen mitunter keine eindeutige Angabe der Werte möglich ist. Für die Anzeige der Frequenz ist zudem ein Flimmeranteil von mindestens 5% erforderlich.

### **Hörbarer Bereich**

Hiermit wird Flimmern im Frequenzbereich von 50 Hz bis 16 kHz direkt über den Lautsprecher wiedergegeben. Flimmeranteil in % und die dominierende Flimmerfrequenz in kHz werden beim Scan-Modus angezeigt. Dieser Modus wird mit ″*S*″ signalisiert.

## **Ultraschall automatisch**

Dieser Modus transferiert Flimmern im Frequenzbereich von 10 kHz bis 400 kHz in den hörbaren Frequenzbereich. Das LM10 scannt dabei die dominierende Flimmerfrequenz und transferiert diese optimal in den hörbaren Bereich. Ist im Bereich zwischen 10 kHz und 400 kHz keine dominierende Frequenz vorhanden, wird die Startfrequenz 10 kHz wiedergeben. Der Scan-Vorgang kann durch Drücken der **Auswahl**-Taste wiederholt werden. Die dominierende Flimmerfrequenz wird angezeigt, bei diesem Modus erscheint ″*USa*″ im Display.

## **Ultraschall manuell**

Ein Frequenzbereich von 10 kHz bis 400 kHz kann manuell in kHz-Schritten durchlaufen werden. Das Erhöhen der wiedergegebenen Frequenz erfolgt mit der Auswahl-Taste, das Verringern mit der Speicher-Taste. Die aktuell eingestellte Frequenz wird angezeigt, bei diesem Modus erscheint ″*USm*″ im Display.

Die Wiedergabe der Audiofunktionen erfolgt standardmäßig über den integrierten Lautsprecher. Optional kann an der Kopfhörerbuchse ein Kopfhörer angeschlossen werden, der Lautsprecher ist dann inaktiv. Die Verwendung eines Kopfhörers empfiehlt sich in lauter Umgebung oder bei tieferen Frequenzen, da hier die Wiedergabe des Lautsprechers eingeschränkt ist.

## <span id="page-6-0"></span>**3.4. Umschalten der Messfunktion**

Es können neben der Standardmesssonde für den Bereich des sichtbaren Lichts verschiedene andere Messsonden am Lichtmeter LM10 betrieben werden. Hierzu wird über die **Auswahl**-Taste die der Sonde entsprechende Messfunktion ausgewählt.

Die Funktion der Messsonden wird im Kapitel Messung (→ [6\)](#page-12-2) beschrieben.

Zum Betrieb müssen diese Zusatzsonden im Menü über die Funktion *Einstellungen*→*Sonde X* aktiviert sein.

Zudem wird über die Auswahl-Taste die Spitzenwertanzeige für die Standardmesssonde ausgewählt. Die Spitzenwerte werden durch das Symbol Ê dargestellt, der Spitzenwert kann über die Menüfunktion *Peak-Hold* oder die **Speicher**-Taste gelöscht werden.

## <span id="page-7-1"></span>**4. Geräteeinstellungen**

Hier sind die alle Einstellmöglichkeiten des Lichtmeter LM10 beschrieben, die Funktionen des Datenloggers sind nur bei den Versionen LM10L/LS vorhanden.

Die Logger- sowie Geräteeinstellungen können direkt am LM10 über das Einstellungsmenü (→ [4.3\)](#page-8-0) und bei dem LM10L/LS auch über das Programm FM-DATA am PC vorgenommen werden. Hierzu LM10L über USB-Kabel mit dem PC verbinden und durch zweisekündiges Drücken der **Audio/USB**-Taste in den USB-Modus schalten (→ [7.11\)](#page-27-1).

## <span id="page-7-0"></span>**4.1. Funktionen Datenlogger**

### **Datenspeicher anzeigen:**

Die im Gerät gespeicherten Datensätze werden mit Datensatzname und Startzeit der Aufzeichnung dargestellt. Über die **Auswahl**-Taste können die Datensätze nach vorne, über die **Audio**-Taste zurück durchgescrollt werden  $(→ 5.3.)$  $(→ 5.3.)$  $(→ 5.3.)$ .

### **Datenspeicher löschen:**

Löschen aller gespeicherten Datensätze.

### **Loggermodus:**

Hier kann zwischen den Datenlogger-Modi *Dauermessung* und *Einzelpunktaufzeichnung* gewählt werden  $(→ 5)$  $(→ 5)$ .

### **Messintervall:**

Auswahl des Aufzeichnungsintervalls für die Funktion *Dauermessung* des Datenloggers.

### **USB-Transfer:**

Hiermit kann die Übertragungsgeschwindigkeit der USB-Verbindung eingestellt werden. Die Funktion *langsam* gewährleistet eine stabile Verbindung auf den meisten Computern. Mit der Option *schnell* ist eine bis zu zwanzigfach schnellere Datenübertragung möglich. Dies kann jedoch mitunter bei einigen Computern, vor allem bei Notebooks, zu Übertragungsfehlern führen. Dann ist die Option *langsam* zu wählen.

## <span id="page-8-1"></span>**4.2. Funktionen Einstellungen**

#### **Grenzwert %:**

Es sind verschiedene Grenzwerte für den Flimmeranteil wählbar. Bei der Überschreitung des Grenzwertes ertönt ein Warnton.

### **Messsonde IR:**

Ist diese Menüfunktion aktiviert, so kann über die **Auswahl**-Taste das infrarote Spektrum angezeigt werden.

#### **Messsonde UV:**

Ist diese Menüfunktion aktiviert, so kann über die **Auswahl**-Taste das ultraviolette Spektrum angezeigt werden.

#### **Messsonde TF:**

Ist diese Menüfunktion aktiviert, so kann über die **Auswahl**-Taste die Farbtemperatur angezeigt werden.

### **LCD-Beleuchtung:**

Einstellung der Dauer der Hintergrundbeleuchtung des Displays. Ist die Dauer *1 Minute* gewählt, so erlischt die Beleuchtung eine Minute nach dem letzten Tastendruck.

### **Lautstärke:**

Für die Audiofunktion können zwei Lautstärken gewählt werden.

#### **Tongenerator**

Auswahl der Charakteristik des feldstärkeproportionalen Tonsignals (→ [3.2\)](#page-5-1).

#### **Berechnung %:**

Berechnungsverfahren des Flimmeranteils.

### **Signalton:**

Aktivieren/Deaktivieren eines Piepstons beim Drücken von Tasten.

### **Auto-Power-Off:**

Ist die *Auto-Power-Off*-Funktion aktiv, schaltet sich das LM10 fünf Minuten nach dem letzten Tastendruck zur Verlängerung der Batterielebensdauer ab.

### <span id="page-8-0"></span>**4.3. Einstellungsmenü**

Wird die **Kanal/Menü**-Taste zwei Sekunden gedrückt, so befindet sich das Lichtmeter LM10 im Menü-Modus. Hier werden die Logger- sowie Geräteinstellungen vorgenommen. Die Navigation erfolgt über die Tasten wie in Tabelle 2 dargestellt.

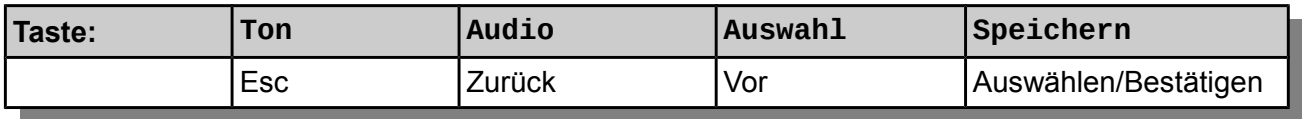

*Tabelle 2: Tastenfunktionen Lichtmeter LM10 im Einstellungsmenü*

Alle Einstellmöglichkeiten sind in der nachfolgenden Tabelle 3 ersichtlich. Die Werte der Standardeinstellung sind fett dargestellt. Die hellgrau hinterlegten Funktionen sind nur beim LM10L vorhanden.

| Menü | $\rightarrow$ | Datenlogger       | $\rightarrow$ | Datenspeicher       | $\rightarrow$ | Anzeigen → Datensatz |
|------|---------------|-------------------|---------------|---------------------|---------------|----------------------|
|      |               |                   |               |                     |               | Löschen              |
|      |               |                   |               | Loggermodus         | $\rightarrow$ | <b>Dauermessung</b>  |
|      |               |                   |               |                     |               | Einzelpunkt          |
|      |               |                   |               | Messintervall       | $\rightarrow$ | 0,25 Sekunden        |
|      |               |                   |               |                     |               | 1 Sekunde            |
|      |               |                   |               |                     |               | 10 Sekunden          |
|      |               |                   |               |                     |               | 1 Minute             |
|      |               |                   |               | <b>USB-Transfer</b> | $\rightarrow$ | langsam              |
|      |               |                   |               |                     |               | schnell              |
|      |               | Einstellungen     | $\rightarrow$ | Grenzwert %         | $\rightarrow$ | Keiner               |
|      |               |                   |               |                     |               | 5%                   |
|      |               |                   |               |                     |               | 10%                  |
|      |               |                   |               |                     |               | 20%                  |
|      |               |                   |               |                     |               | 50%                  |
|      |               |                   |               | Messsonde IR        | $\rightarrow$ | Aktivieren           |
|      |               |                   |               |                     |               | <b>Deaktivieren</b>  |
|      |               |                   |               | Messsonde UV        | $\rightarrow$ | Aktivieren           |
|      |               |                   |               |                     |               | <b>Deaktivieren</b>  |
|      |               |                   |               | Messsonde TF        | $\rightarrow$ | Aktivieren           |
|      |               |                   |               |                     |               | <b>Deaktivieren</b>  |
|      |               |                   |               | LCD-Beleuchtung     | $\rightarrow$ | Aus                  |
|      |               |                   |               |                     |               | 1 Minute             |
|      |               |                   |               |                     |               | Permanent            |
|      |               |                   |               | Lautstärke          | $\rightarrow$ | Leise                |
|      |               |                   |               |                     |               | Laut                 |
|      |               |                   |               | Tongenerator        | $\rightarrow$ | <b>Steil</b>         |
|      |               |                   |               |                     |               | Flach                |
|      |               |                   |               | Berechnung %        | $\rightarrow$ | Welligkeit %         |
|      |               |                   |               |                     |               | Flicker %            |
|      |               |                   |               | Signalton           | $\rightarrow$ | <b>Aktivieren</b>    |
|      |               |                   |               |                     |               | Deaktivieren         |
|      |               |                   |               | Auto-Power-Off      | $\rightarrow$ | <b>Aktivieren</b>    |
|      |               |                   |               |                     |               | Deaktivieren         |
|      |               | Peak-Hold löschen |               |                     |               |                      |

*Tabelle 3: Funktionen im Menü-Modus*

# <span id="page-10-3"></span>**5. Datenlogger**

Der Datenlogger des Lichtmeter LM10L/LS verfügt über zwei Betriebsmodi. Diese können in den Geräteeinstellungen unter *Datenlogger*→*Loggermodus* ausgewählt werden.

## <span id="page-10-2"></span>**5.1. Dauermessungen**

Im Dauer-Modus werden die Messwerte mit dem vorgegebenen Messintervall aufgezeichnet. Start und Beenden der Aufzeichnung erfolgt über die **Speicher**-Taste.

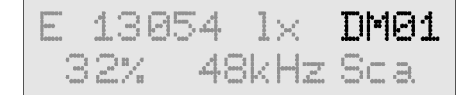

Die Anzeige ″*DM″* erscheint bei Dauermessung, die folgende Zahl zeigt die Datensatznummer an.

Standardmäßig ist das 10 Sekunden-Messintervall eingestellt, das Intervall kann aber im Menü durch die Funktion *Datenlogger*→*Messintervall* zwischen 0,25 Sekunden und einer Minute variiert werden. Bei einem Messintervall von einer Minute verlängert sich die Betriebsdauer durch den Stromsparmodus auf ca. eine Woche.

## <span id="page-10-1"></span>**5.2. Einzelpunktmessung**

Im Einzelpunkt-Modus können einzelne Messwertereihen, z.B. bei verschiedenen Leuchtmitteln, abgespeichert werden. Es können pro Datensatz maximal 20 Messpunkte aufgenommen werden. Das Öffnen des Datensatzes und das Übernehmen der einzelnen Messpunkte erfolgt mit der **Speicher**-Taste. Im Display wird die Nummer der einzelnen Messpunkte angezeigt. Das Schließen des Datensatzes erfolgt automatisch nach dem zwanzigsten Messpunkt oder kann durch zweisekündiges Drücken der **Speicher**-Taste vorzeitig erreicht werden.

$$
\begin{array}{|l|l|} \hline \text{E} & 13054 & \text{1x} & \text{E} \text{#05} \\ \hline 32\% & 48 \text{kHz} & \text{Sca} \end{array}
$$

*″EP″* steht für Einzelpunktmessung, es folgt die Datensatznummer. Nach dem ″#″-Zeichen wird die Nummer des Messpunktes angezeigt.

## <span id="page-10-0"></span>**5.3. Datensatzverwaltung**

Das LM10 bietet umfangreiche Informationen über alle im Speicher befindliche Datensätze. Hierzu das Menü *Menü*→*Datenlogger*→*Datenspeicher*→*Anzeigen* aufrufen.

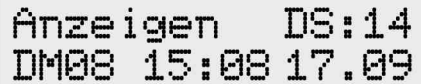

In der ersten Zeile wird die Anzahl der im Speicher befindlich Datensätze angezeigt.

In der zweiten Zeile wird Aufzeichnungstyp (*″DM″* Dauermessung, *″EP″* Einzelpunktmessung sowie die Datensatznummer, Startzeit und Datum angezeigt.

Über die **Speicher**-Taste lassen sich die Statistikwerte des Datensatzes abrufen.

Die Navigation zwischen den verschiedenen Datensätzen erfolgt mit der **Auswahl**-Taste *vor* und der **Audio**-Taste zurück. Verlassen der Anzeige mit der **Ein/Ton**-Taste *Esc*.

## <span id="page-11-0"></span>**5.4. Übertragen von Datensätzen**

Durch zweisekündiges Drücken der **Audio/USB**-Taste wird das LM10L/LS in den USB-Modus geschaltet, im Display erscheint die Anzeige *″USB-Modus: Warten auf PC″*. Nun ist über das USB-Kabel die Kommunikation zwischen Lichtmeter LM10L/LS und PC möglich.

Die Kommunikation erfolgt über das Programm FM-DATA wie im Kap. [7.7](#page-23-0) beschrieben.

Das Verlassen des USB-Modus erfolgt über die *Esc*-Funktion der **Ein/Ton**-Taste.

## <span id="page-12-2"></span>**6. Messung**

## <span id="page-12-1"></span>**6.1. Vorbereitung der Messung**

Stecken Sie die für die Messung benötigte Messsonde auf die Sensorbuchse des Lichtmeter LM10. Die Messsonde kann auch über das 80 cm lange Verbindungskabel am LM10 angeschlossen werden. Wählen Sie über die **Auswahl**-Taste die entsprechende Messfunktion. Soll ein einzelnes Leuchtmittel vermessen werden, so ist der Einfluss anderer Leuchtquellen zu vermeiden. Bei der Messung von Kompaktleuchtstofflampen (Energiesparlampen) ist zu berücksichtigen, dass diese oft erst nach einigen Minuten ihre volle Leuchtstärke erreichen.

## <span id="page-12-0"></span>**6.2. Messung des sichtbaren Spektrums mit der Messsonde VL10**

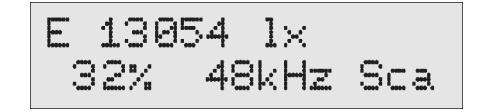

Die mit dem Lichtmeter LM10 gelieferte Messsonde VL10 kombiniert durch schnelle Präzisionsverstärker die Messung der Beleuchtungsstärke E in Lux, des Flimmeranteils in % und der Flimmerfrequenz bis zu 400 kHz.

Über die **Auswahl**-Taste können die Maximalwerte (Peak-Hold) von Beleuchtungsstärke und Flimmeranteil angezeigt werden. Das Rücksetzen der Maximalwerte erfolgt mit der **Speicher**-Taste.

Das gemessene Spektrum deckt den sichtbaren Bereich von 480 nm bis 660 nm ab.

Die spektrale Empfindlichkeit V(λ) der Messsonde ist der des menschlichen Auges angepasst.

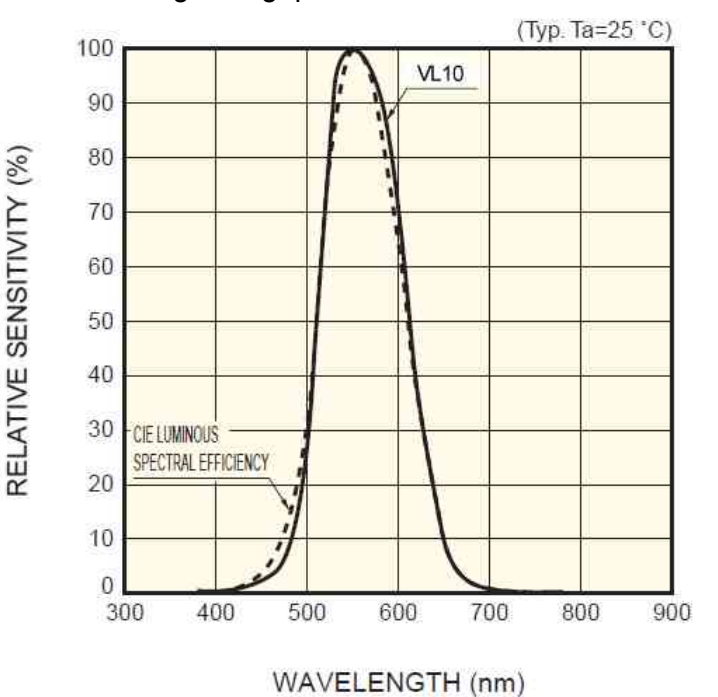

*Spektrale Empfindlichkeit der Messsonde VL10*

## <span id="page-13-1"></span>**6.3. Berechnung des Flimmeranteils**

Das Lichtmeter LM10 berechnet den Flimmeranteil nach folgenden wählbaren Verfahren:

## **Welligkeit:**

 $W = \frac{\Phi \text{max} - \Phi \text{min}}{\Phi \text{max}}$ Φmax ∗100%

Entsprechend dem *Standard der baubiologischen Messtechnik SBM-2015.*

 **Flicker%:** 

$$
F\% = \frac{\Phi max - \Phi min}{\Phi max + \Phi min} * 100\%
$$

Entsprechend *IESNA.*

Lichtstrom ϕ in Lumen (lm)

## <span id="page-13-0"></span>**6.4. Messung von Flimmeranteil und Flimmerfrequenz**

Diese Messung ist mit der Messsonde VL10 für das sichtbare Spektrum durchzuführen.

Zur genauen Vermessung eines Leuchtmittels auf Flimmeranteil und Flimmerfrequenz ist der Einfluss anderer Leuchtquellen, auch Tageslicht, auszuschließen. Die Messung sollte daher in einem abgedunkelten Raum vorgenommen werden.

Das LM10 ist mit der Messsonde VL10 direkt auf das Leuchtmittel auszurichten und sich ihm soweit zu nähern bis die Messwerte stabil sind.

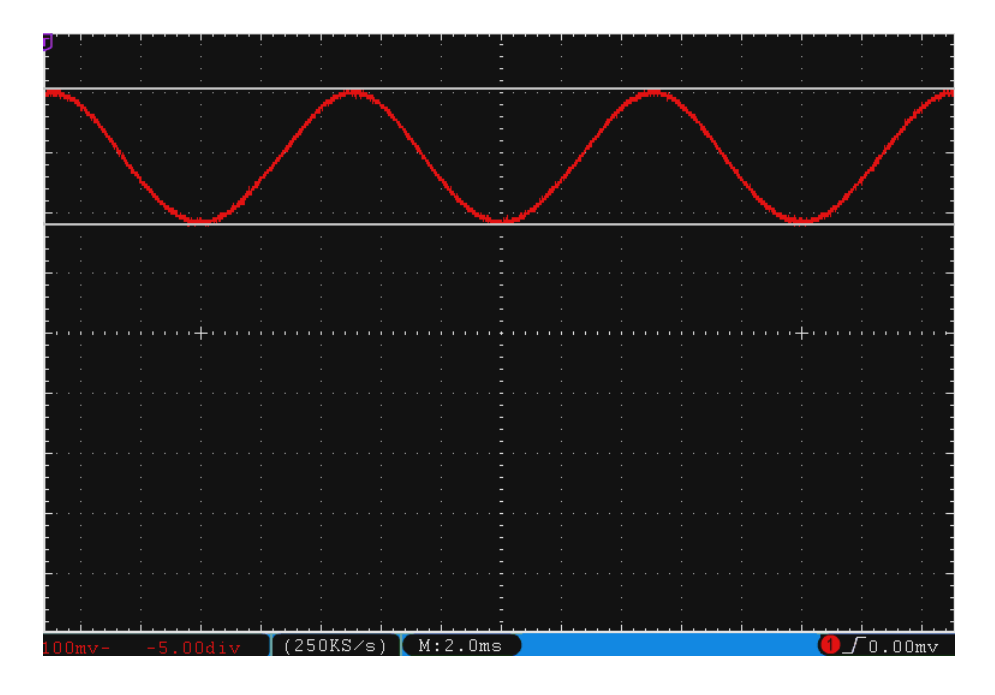

 *Helligkeitsverlauf einer Glühlampe (Flimmeranteil 23%, Flimmerfrequenz 100 Hz)*

Bei Glüh- und Halogenlampen ist die Flimmerfrequenz stets 100 Hz und der Flimmeranteil liegt bei 15 % bis 25 %. Eine Ausnahme bilden Niedervolthalogenlampen mit elektronischen Netzteilen.

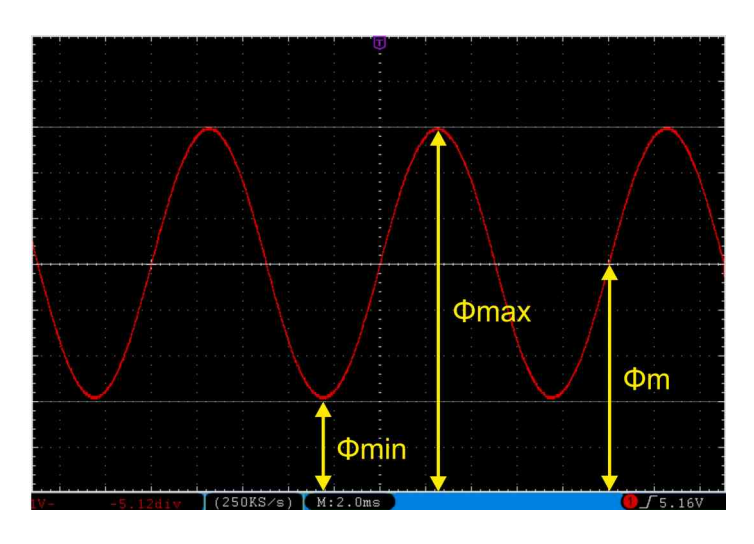

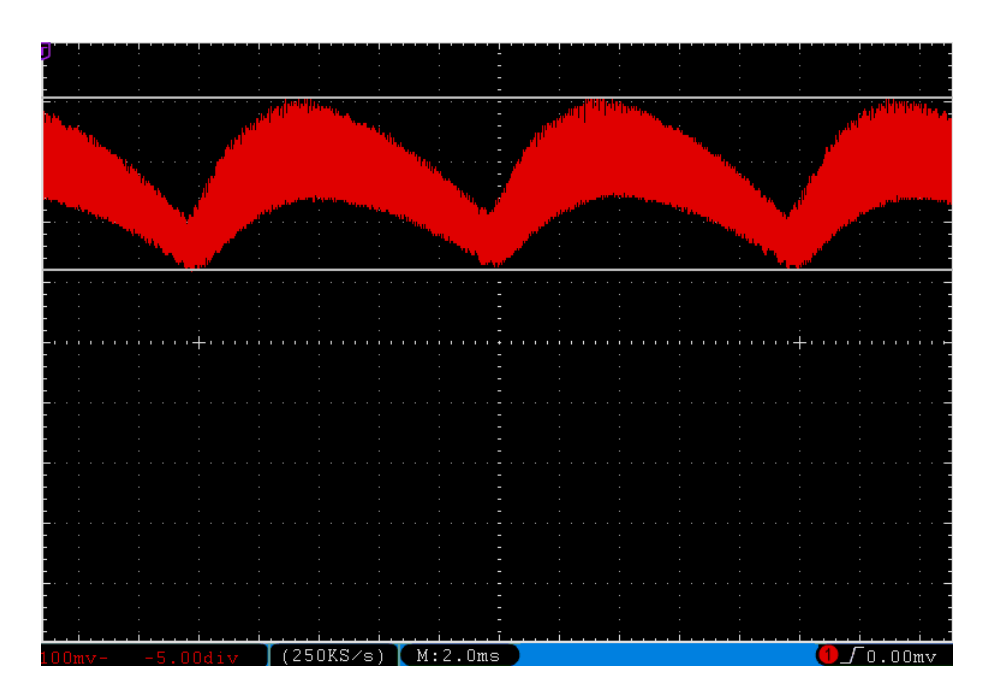

 *Helligkeitsverlauf einer Kompaktleuchtstofflampe (Flimmeranteil 31%, Flimmerfrequenz 49 kHz)*

Kompaktleuchtstofflampen, auch Energiesparlampen genannt, verfügen wegen der eingebauten elektronischen Vorschaltgeräte über eine Flimmerfrequenz im Bereich von ca. 20 kHz bis 150 kHz. Der Flimmeranteil ist typischerweise 20% bis 40%.

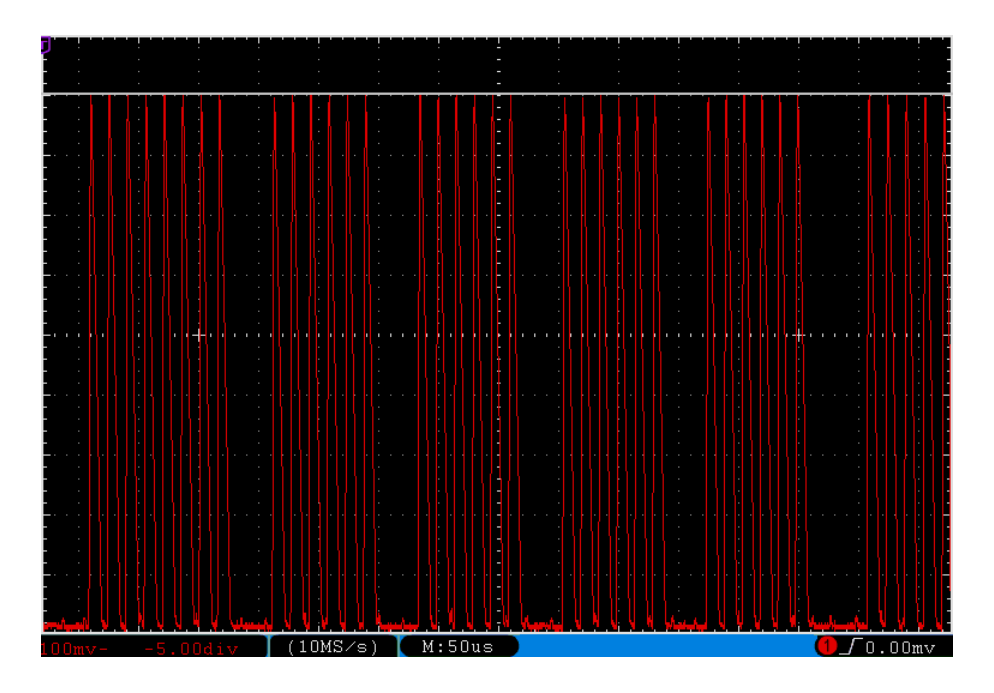

 *Helligkeitsverlauf eines LED-Leuchtmittels (Flimmeranteil 100%, Flimmerfrequenz 49 kHz)*

Da die Helligkeit einer LED nahezu verzögerungsfrei auf ihren Betriebsstrom reagiert, ist eine generelle Aussage über Flimmeranteil und Flimmerfrequenz bei diesen Leuchtmitteln nicht möglich.

Der Flimmeranteil kann zwischen 0% bis 100% liegen, je nach verwendeter Spannungsquelle (Netzteil). Es sind Flimmerfrequenzen von 50 Hz bis zu einigen hundert Kilohertz möglich.

Bei LED-Leuchtmitteln ist die Qualität der Spannungsquelle also von größter Wichtigkeit.

#### <span id="page-15-1"></span>**6.5. Messung des infraroten Spektrums mit der Messsonde IR10**

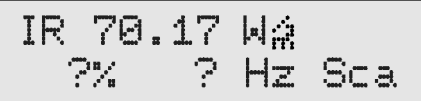

Mit der Messsonde IR10 (Art.-Nr. 263) kann das infrarote Spektrum im Bereich  $(\lambda_{0,5})$  von 790 nm bis 1050 nm gemessen werden. Die Einheit ist W/m². Wählen Sie über die **Auswahl**-Taste die Einheit *IR* für den infraroten Bereich. Hierzu muss im Menü die Funktion *Einstellungen*→*Messsonde IR* aktiviert sein. Die Anzeige der Flimmerfrequenz und die Ultraschall-Audiofunktionen sind im Frequenzbereich bis 400 kHz möglich.

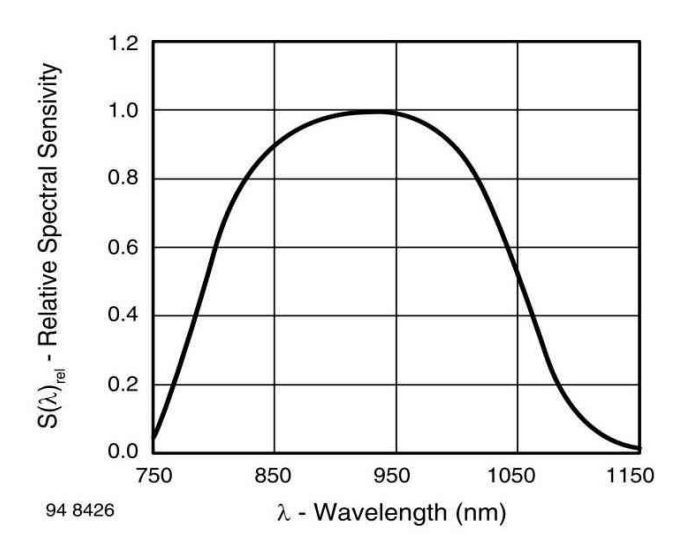

*Spektrale Empfindlichkeit der Messsonde IR10*

#### <span id="page-15-0"></span>**6.6. Messung des ultravioletten Spektrums mit der Messsonde UV10**

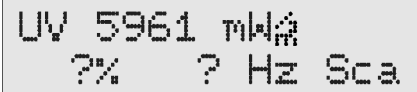

Mit der Messsonde UV10 (Art.-Nr. 265) kann das ultraviolette Spektrum im Bereich ( $\lambda_{0.5}$ ) von 220 nm bis 365 nm gemessen werden. Die Einheit ist mW/m². Wählen Sie über die Auswahl-Taste die Einheit *UV* für den ultravioletten Bereich. Hierzu muss im Menü die Funktion *Einstellungen*→*Messsonde UV* aktiviert sein.

Die Anzeige der Flimmerfrequenz ist nicht möglich, die Ultraschall-Audiofunktionen sind inaktiv.

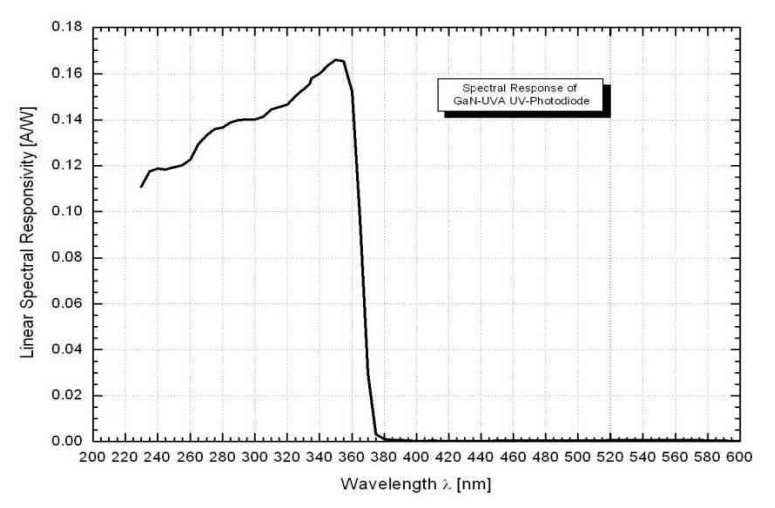

*Spektrale Empfindlichkeit der Messsonde UV10*

### <span id="page-16-1"></span>**6.7. Messung der Farbtemperatur mit der Messsonde TF10**

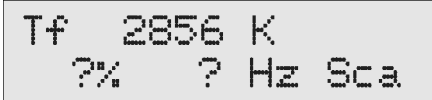

Hierzu ist die Messsonde TF (Art.-Nr. 266) aufzustecken und über die Auswahl-Taste die Einheit Tf für die Farbtemperatur zu wählen. Hierzu muss im Menü die Funktion *Einstellungen*→*Messsonde TF10* aktiviert sein.

Die Einheit für die Farbtemperatur ist K (Kelvin). Der Messbereich reicht von 2000 K bis 3500 K.

Die Anzeige des Flimmeranteils, der Flimmerfrequenz und die Audiofunktionen sind nicht verfügbar.

### <span id="page-16-0"></span>**6.8. Signalanalyse am Spannungsausgang**

Das Lichtmeter LM10S/LS besitzt einen Spannungsausgang zur Signalanalyse (→ [8.5\)](#page-30-1).

Am Anschluss Nr. 1 ist das gesamte Messsignal (AC und DC), am Anschluss Nr. 2 das reine Wechselspannungssignal (AC). Das Wechselspannungssignal verfügt über Autorange und wird unter 1000 lx um den Faktor Zehn verstärkt.

Am Gesamtsignal kann der Helligkeitsverlauf eines Leuchtmittels mit einem Oszilloskop sichtbar gemacht werden. Mit einem Frequenzanalysator wird das Frequenzspektrum der Flimmerfrequenzen ersichtlich.

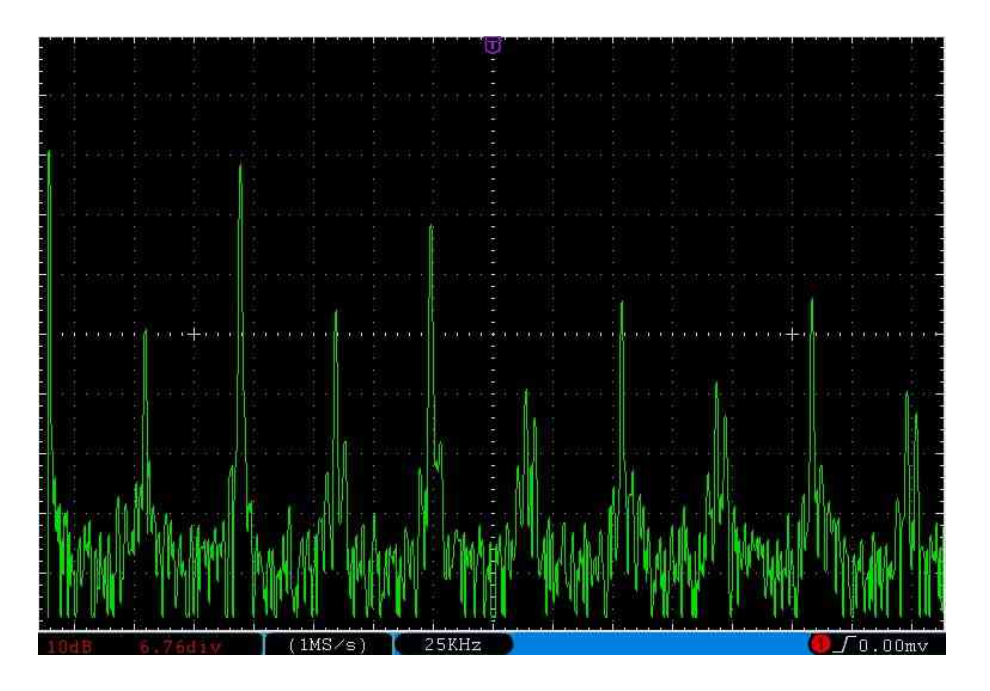

 *Frequenzspektrum einer Kompaktleuchtstofflampe*

# <span id="page-17-3"></span>**7. Software FM-DATA**

## <span id="page-17-2"></span>**7.1. Das Programm FM-DATA**

Das Lichtmeter LM10L hat einen Datalogger und ist somit in der Lage, Messwerte über einen langen Zeitraum oder auch Einzelpunkte aufzuzeichnen. Das Programm FM-Data ermöglicht es, die aufgezeichneten Messdaten des Lichtmeter LM10L als auch des Feldmeter FM10L auf den PC zu übertragen, grafisch darzustellen und als Messprotokoll auszudrucken. Zudem ist es möglich, die Geräteeinstellungen des Lichtmeters LM10L auszulesen, zu verändern und das neue Setup an das LM10L zu übertragen.

Die neueste Version von FM-Data kann auf der Homepage *[www.fauser.biz](http://www.fauser.biz/)* bestellt werden. FM-Data wird ständig an die Bedürfnisse unserer Kunden angepasst und weiterentwickelt.

## <span id="page-17-1"></span>**7.2. Installation FM-Data unter Windows 2000/XP**

Auf der dem Lichtmeter LM10L beiliegenden Programm-CD FM-Data befindet sich das Installationsprogramm *setup.exe*, mit dem Sie das Programm FM-Data auf Ihrem Rechner installieren können.

Vor der Installation sind alle anderen Anwendungen schließen. Starten sie dann *setup.exe* und folgen Sie den Anweisungen des Installationsprogramms.

## <span id="page-17-0"></span>**7.3. Installation von FM-Data unter Windows Vista/7/8/10**

Vor der Installation sollten Sie alle anderen Anwendungen schließen. Starten sie dann *setup.exe* von der Programm-CD FM-Data und folgen Sie den Anweisungen des Installationsprogramms.

Öffnen Sie nach der Installation den Windows Explorer und wählen Sie das Verzeichnis *C:\Programme(X86)\Fauser Elektrotechnik\FM-Data*

Klicken Sie mit der rechten Maustaste auf die Anwendung *FM-Data* und wählen den Menüpunkt *Eigenschaften*.

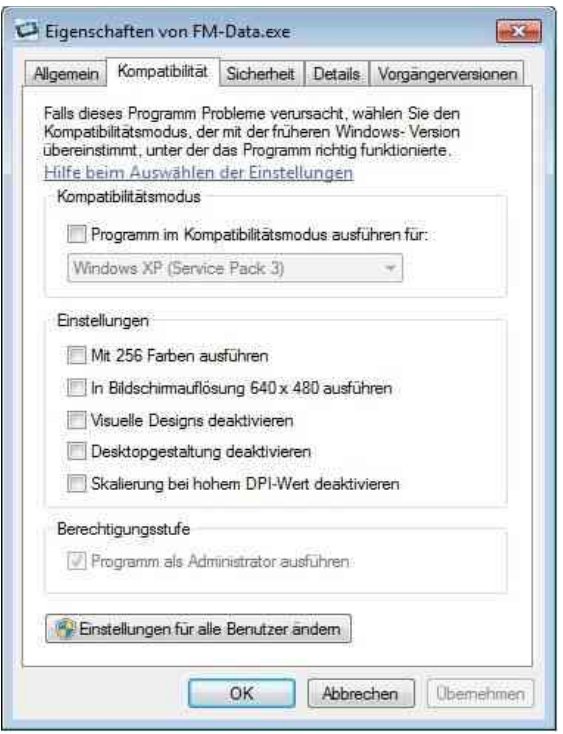

Wählen Sie nun die Auswahl *Kompatibilität*. Klicken Sie unten auf den Button *Einstellungen für alle Benutzer anzeigen*.

## Lichtmeter LM10

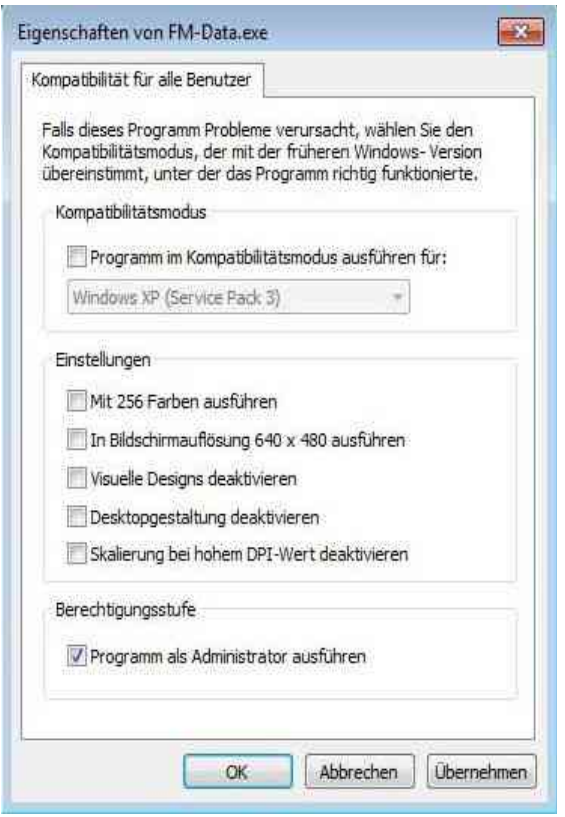

Aktivieren Sie bei der Funktion *Berechtigungsstufe* folgende Einstellungen: *Programm als Administrator ausführen.*

#### <span id="page-19-0"></span>**7.4. Installation des USB-Treibers für das Lichtmeter LM10L unter Windows 2000/XP**

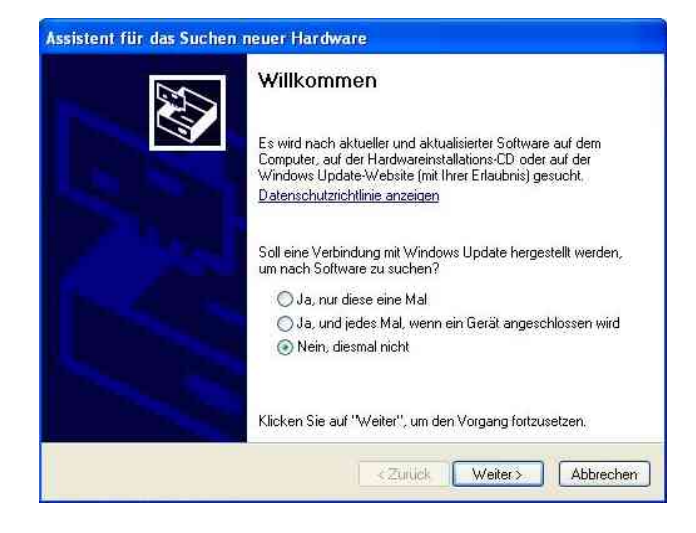

.<br>Assistent für das Suchen neuer Hardware Mit diesem Assistenten können Sie Software für die folgende Hardwarekomponente installieren PIC18F4550 Family Device Falls die Hardwarekomponente mit einer CD<br>| oder Diskette geliefert wurde, legen Sie diese<br>| jetzt ein. Wie möchten Sie vorgeben? Software automatisch installieren (empfohlen) Software von einer Liste oder bestimmten Quelle<br>installieren (für fortgeschrittene Benutzer) Klicken Sie auf "Weiter", um den Vorgang fortzusetzen. <Zurück | Weiter> | Abbrechen Verbinden Sie das Lichtmeter LM10L über das USB-Kabel mit dem PC. Schalten Sie das LM10L ein und aktivieren den USB-Modus  $(→ 3.1).$  $(→ 3.1).$  $(→ 3.1).$ 

Am PC erscheint das Fenster des Hardware-Assistenten. Wählen Sie bei der Frage nach einem Windows-Update: *Nein, diesmal nicht.* Klicken Sie auf *Weiter*.

Wählen Sie nun *Software von einer Liste oder bestimmten Quelle installieren* und klicken auf *Weiter*.

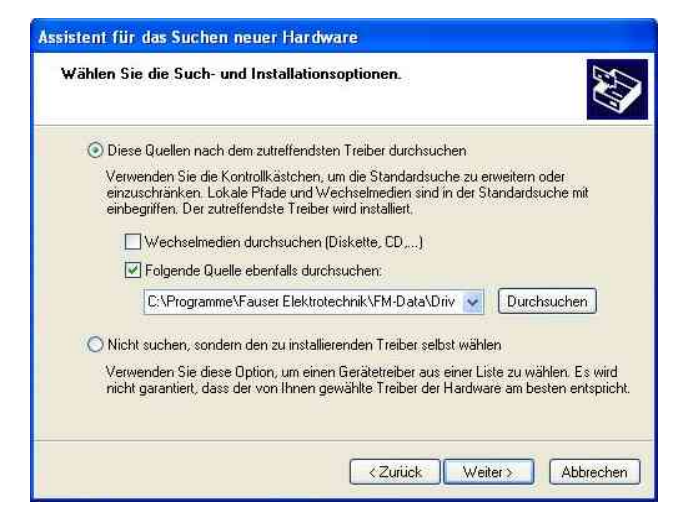

Geben Sie nun als Quelle für den Treiber folgenden Pfad ein:

*C:\Programme\Fauser Elektrotechnik\ FM-Data*

Befindet sich die FM-Data-CD im Laufwerk so können Sie auch *Wechselmedien durchsuchen* (Windows XP) oder *CD-ROM Laufwerke* (Windows 2000) angeben. Klicken Sie auf *Weiter.*

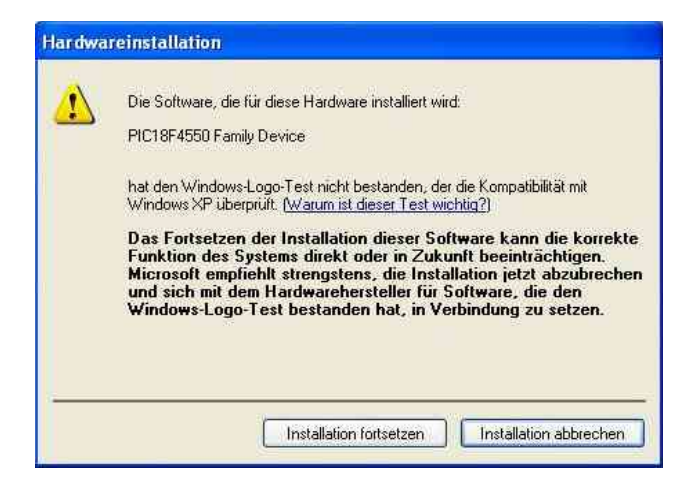

Erscheint folgende Warnmeldung, wählen Sie *Installation fortsetzen.*

Die für den Treiber benötigten Dateien werden nun kopiert, danach klicken Sie auf *Fertig stellen.*

Der USB-Treiber ist nun installiert und das Programm FM-Data einsatzbereit.

## <span id="page-20-0"></span>**7.5. Installation des USB-Treibers für das Lichtmeter LM10L unter Windows Vista/7/8/10**

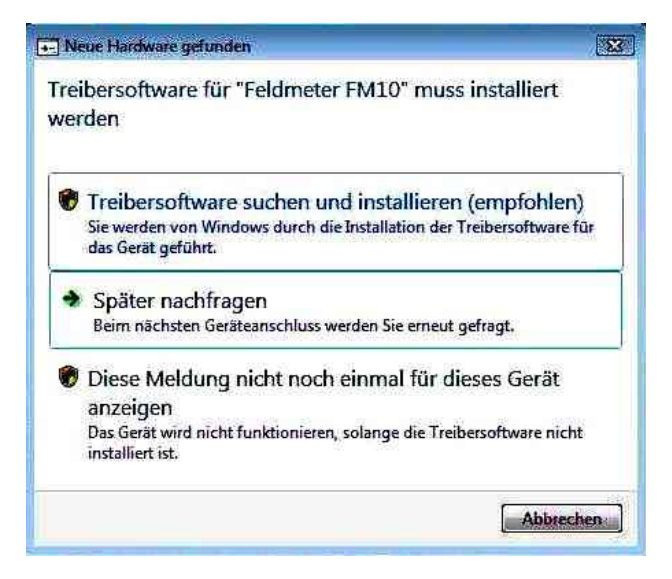

Verbinden Sie das Lichtmeter LM10L über das USB-Kabel mit dem PC. Schalten Sie das LM10L ein und aktivieren den USB-Modus  $(→ 3.1).$  $(→ 3.1).$  $(→ 3.1).$ 

Am PC erscheint das Fenster des Hardware-Assistenten. Wählen Sie bei der Frage nach einem Windows-Update:

*Treibersoftware suchen und installieren*

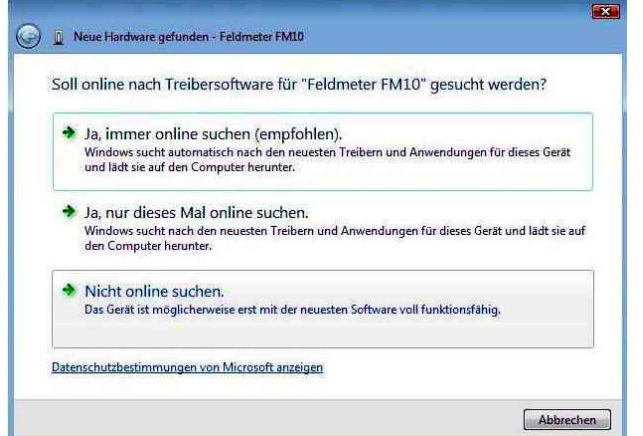

Wählen Sie nun: *Nicht online suchen*

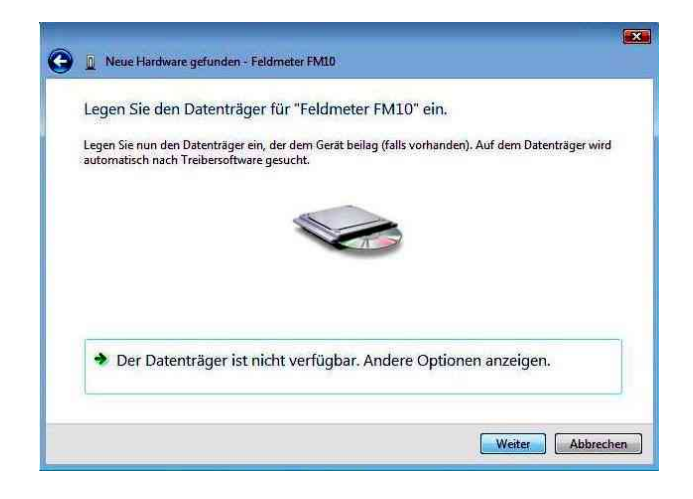

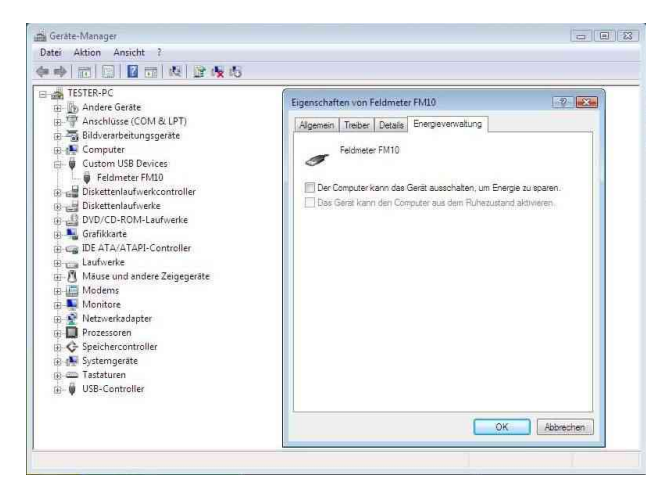

Es erscheint nun die Meldung: ″*Legen Sie den Datenträger für Feldmeter FM10 ein″*  Legen Sie die Programm-CD FM-Data, falls noch nicht im Laufwerk befindlich, ein. Der USB-Treiber des Lichtmeter LM10 wird nun installiert.

Tritt bei dem Laden von Datensätzen die Fehlermeldung *″USB-Kommunikationsfehler″* auf, dies ist vor allem bei Notebooks möglich, so ist folgende Einstellung vorzunehmen: Wählen Sie über das *Windows-Startmenü* die *Systemsteuerung* und dort die Funktion *Hardware und Sound*. Starten Sie dort den *Geräte-Manager* und wählen Sie in der Liste der Hardware die Kategorie *Custom USB Devices*. Klicken Sie auf *Feldmeter FM10*, es öffnet sich das Eigenschaftsfenster zum Feldmeter FM10. Klicken Sie jetzt auf die Registerkarte *Energieverwaltung* und deaktivieren Sie die Funktion *Der Computer kann das Gerät ausschalten, um Energie zu sparen*.

## <span id="page-22-0"></span>**7.6. Starten von FM-Data**

Nach der Installation können Sie nun FM-Data über die Taskleiste mit *Start/Programme/FM-Data* oder auf dem Desktop mit dem Programmicon starten.

Während das Programm geladen wird, sehen Sie das Startfenster, das Sie über die Versionsnummer des Programms informiert.

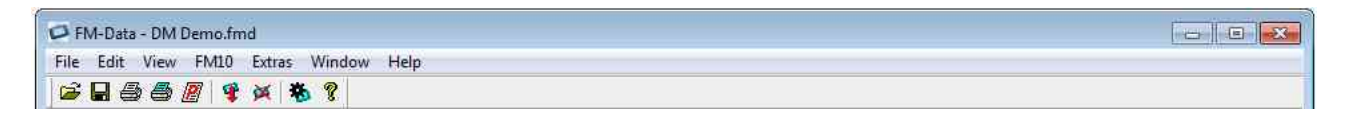

Im Programmfenster sehen Sie nun die Menü- und Symbolleiste von FM-DATA. Folgende Icons sind in der Symbolleiste verfügbar:

- r, Öffnen von Datensätzen H Speichern von Datensätzen **Drucken eines Messdiagramms als Grafik** Drucken eines Messdiagramms als Bitmap 各  $\left| \bm{P} \right|$ Drucken eines Messprotokolls т Laden von Datensätzen aus dem LM10L  $\times$ Löschen der Datensätze im LM10L ÷. Laden der Geräteeinstellungen des LM10L
- 8. Programminfo FM-DATA

## <span id="page-23-0"></span>**7.7. Anzeigen und Übertragen von Datensätzen**

Zum Laden aufgezeichneter Messdaten des Lichtmeters LM10L auf den PC verbinden Sie das LM10L mit dem mitgelieferten USB-Kabel mit einer USB-Buchse des PC's.

Schalten Sie das LM10L ein und wechseln Sie durch zweisekündiges Drücken der **Audio/USB**-Taste in den USB-Modus. Im Display erscheint die Anzeige *″USB-Modus: Warten auf PC″*. Wählen Sie in der Menüleiste F*M10/Load Dataset* oder klicken Sie auf das Icon *Laden* .

Im Datensatzfenster werden nun die im LM10L gespeicherten Datensätze angezeigt.

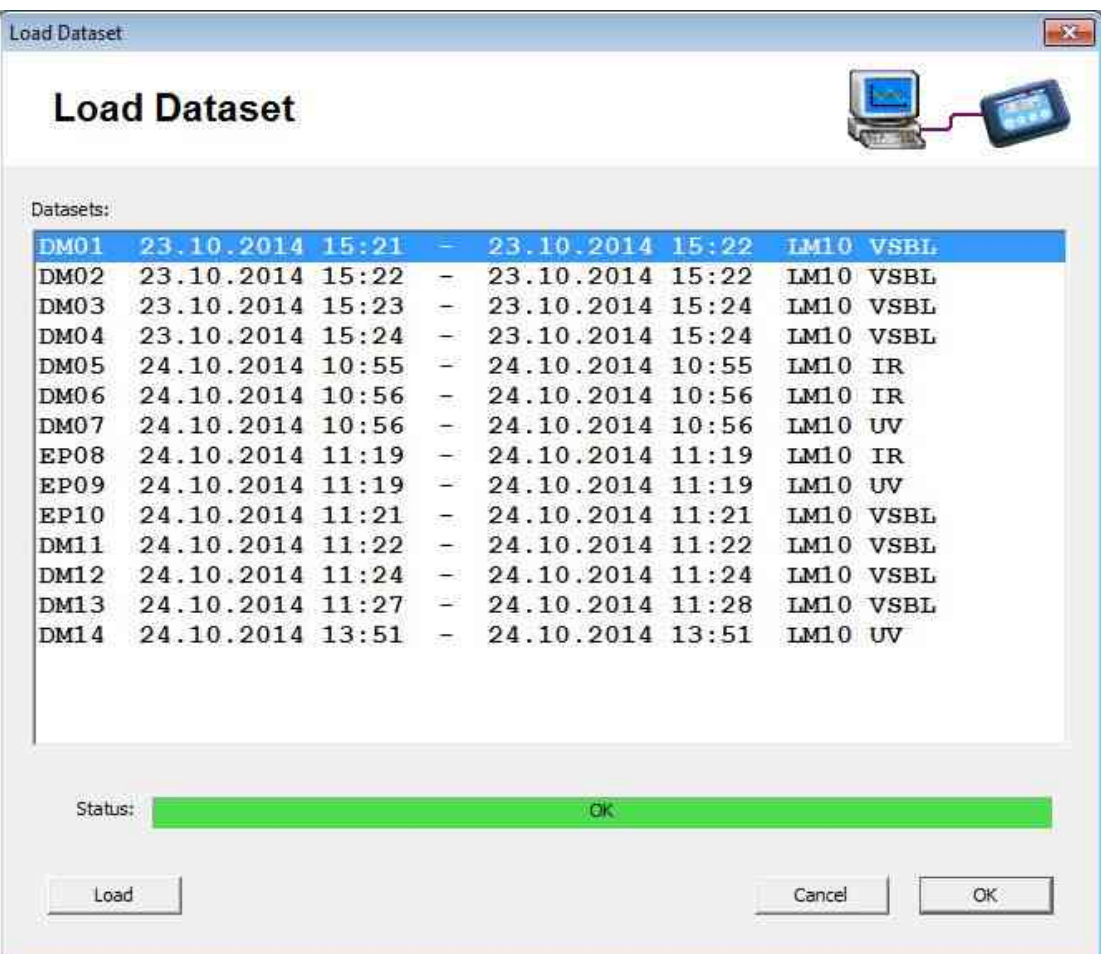

Ersichtlich sind dabei Datensatzname, Start- und Endzeit der Aufzeichnung, Sondentyp sowie die Filterfunktion. Der Datensatzname setzt sich aus den Kürzeln DM für Dauermessung und EP für Einzelpunkt sowie der Nummer des Datensatzes zusammen.

Den zu ladenden Datensatz mit dem Mauszeiger markieren und mit dem Button *Load* vom LM10L zum PC übertragen.

Die Datensätze im Lichtmeter LM10L bleiben auch nach einer Übertragung erhalten. Sollen sie im LM10L gelöscht werden, kann dies über die Menüleiste mit *FM10/Delete Data* oder über das Icon Löschen  $\blacktriangleright$  erfolgen. Alternativ können die Datensätze am LM10L mit der Menüfunktion *Datenlogger*/*Datenspeicher*/*Löschen* gelöscht werden. Beim Löschen des Datenspeichers werden alle gespeicherten Datensätze gelöscht.

## <span id="page-24-0"></span>**7.8. Graph und Protokoll**

Nach dem Laden eines Datensatzes einer Dauermessung öffnet sich das Grafikfenster zum Datensatz.

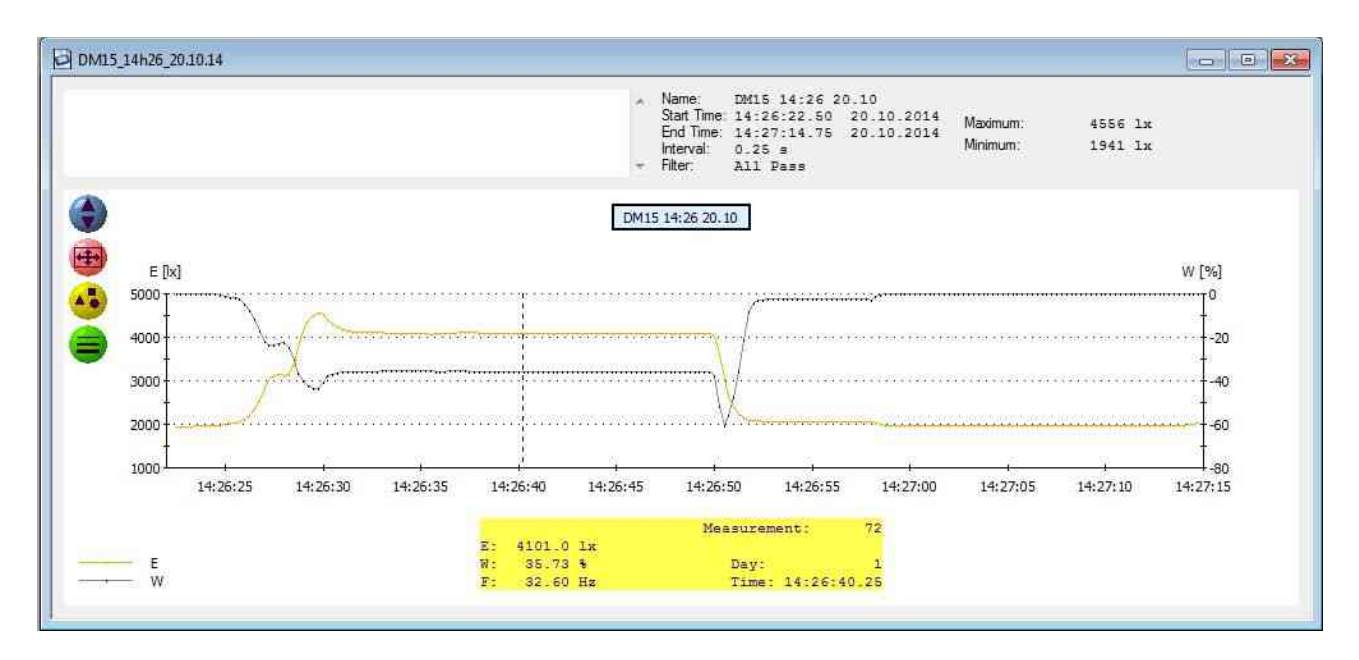

Im oberen grauen Feld sind rechts die wichtigsten Informationen wie Datensatzname, Start- und Endzeit der Aufzeichnung sowie das Messintervall und die verwendete Messsonde ersichtlich. Zusätzlich werden der maximale und minimale Wert ermittelt.

Oben links befindet sich ein Textfenster zur Eingabe eines Kommentars zur Messung wie Name des Kunden, Messort, besondere Gegebenheiten usw.. Der Kommentar wird mit der Funktion *Protokoll drucken* ausgegeben.

Bewegen Sie nun den Mauszeiger über den Grafikbereich, so folgt ein senkrechter Strich dem Mauszeiger, unter dem Diagramm sind der entsprechende Messzeitpunkt und die dazugehörigen Messwerte ablesbar. Die Farben der einzelnen Messkanäle sind in der Legende unten links ersichtlich.

Links vom Diagramm befinden sich vier Icons:

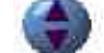

Blendet das Textfenster der Kommentareingabe ein bzw. aus.

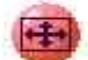

Setzt die Zoomfunktion des Diagramms zurück.

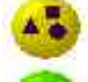

Setzt auf den Linien des Diagramms für jeden Messwert einen Punkt.

 Für die Linien des Diagramms können vier verschiedene Strichstärken gewählt werden.

Um im Diagramm einen Zeitpunkt genauer betrachten zu können, führen Sie nun einen Zoom durch. Bewegen Sie dafür den Mauszeiger zum gewünschten Startzeitpunkt drücken Sie die Shift-Taste sowie die linke Maustaste und halten sie diese gedrückt, bewegen dann den Mauszeiger über den gewünschten Zeitraum, dabei wird der Zoombereich markiert. Nach Loslassen der linken Maustaste erscheint der markierte Bereich nun auf voller Breite des Diagramms.

Wird beim Zoom statt der Shift-Taste die Strg-Taste gedrückt, so kann auch zusätzlich der Bereich der Y-Achse gezoomt werden.

Wird der Datensatz einer Einzelpunktmessung geöffnet, so erscheinen die Messwerte als Balkendiagramm. Bei einem Doppelklick mit der linke Maustaste öffnet sich ein Kommentarfenster zum Beschriften der einzelnen Messpunkte. Die anderen Funktionen des Grafikfensters gleichen denen bei der Dauermessung.

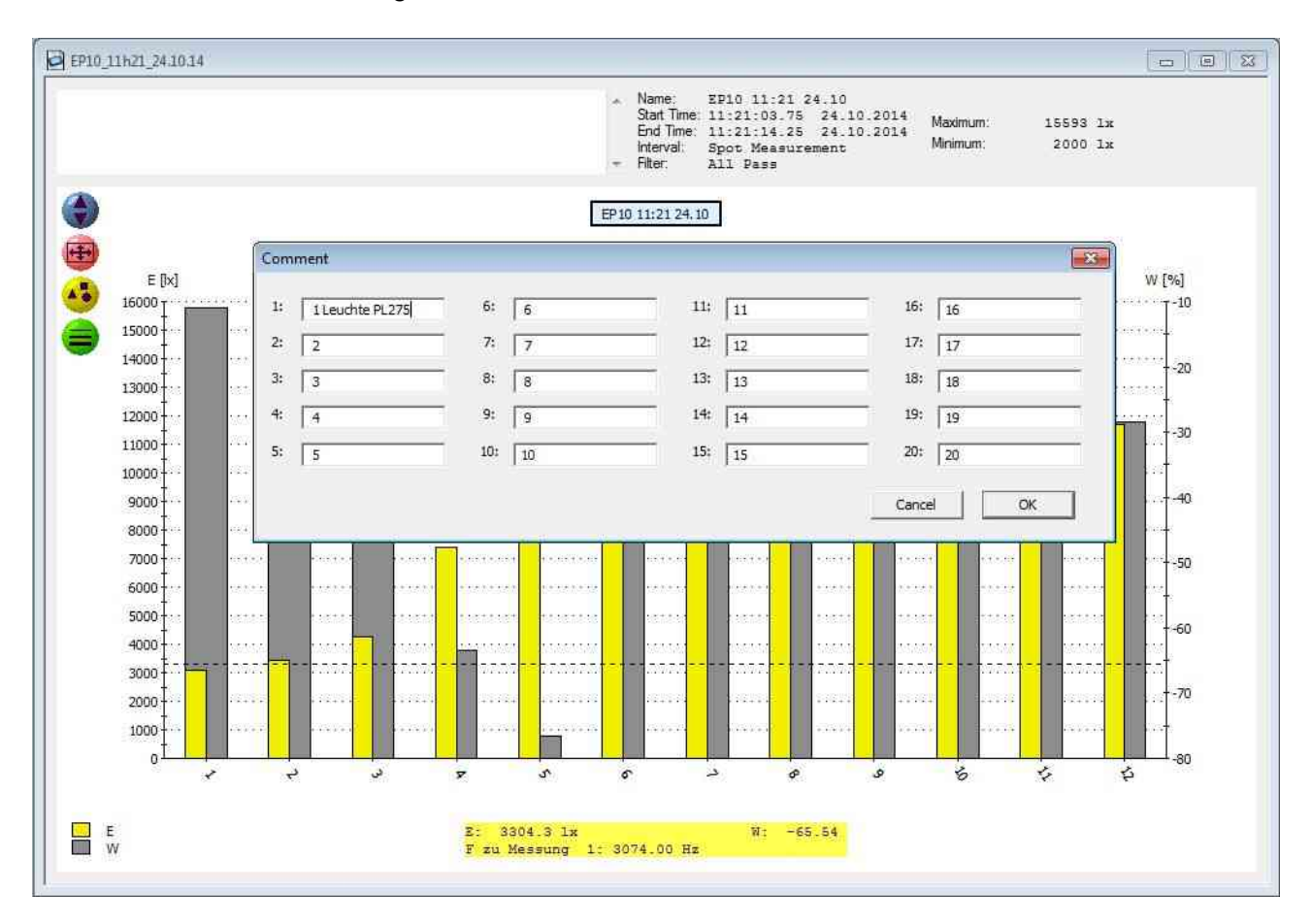

## <span id="page-26-1"></span>**7.9. Beschneiden von Datensätzen**

Über die Funktion *Edit/Crop* kann ein Zeitbereich eines Datensatzes ausgeschnitten und gespeichert werden.

Hierzu wird bei gedrückter linker Maustaste der auszuschneidende Bereich markiert, Start- und Endzeit des markierten Bereichs werden über dem Diagramm im rot umrandeten Fenster angezeigt.

Anschließend über die Funktion *Edit/Crop* den Bereich ausschneiden und den Datensatz unter geändertem Namen speichern.

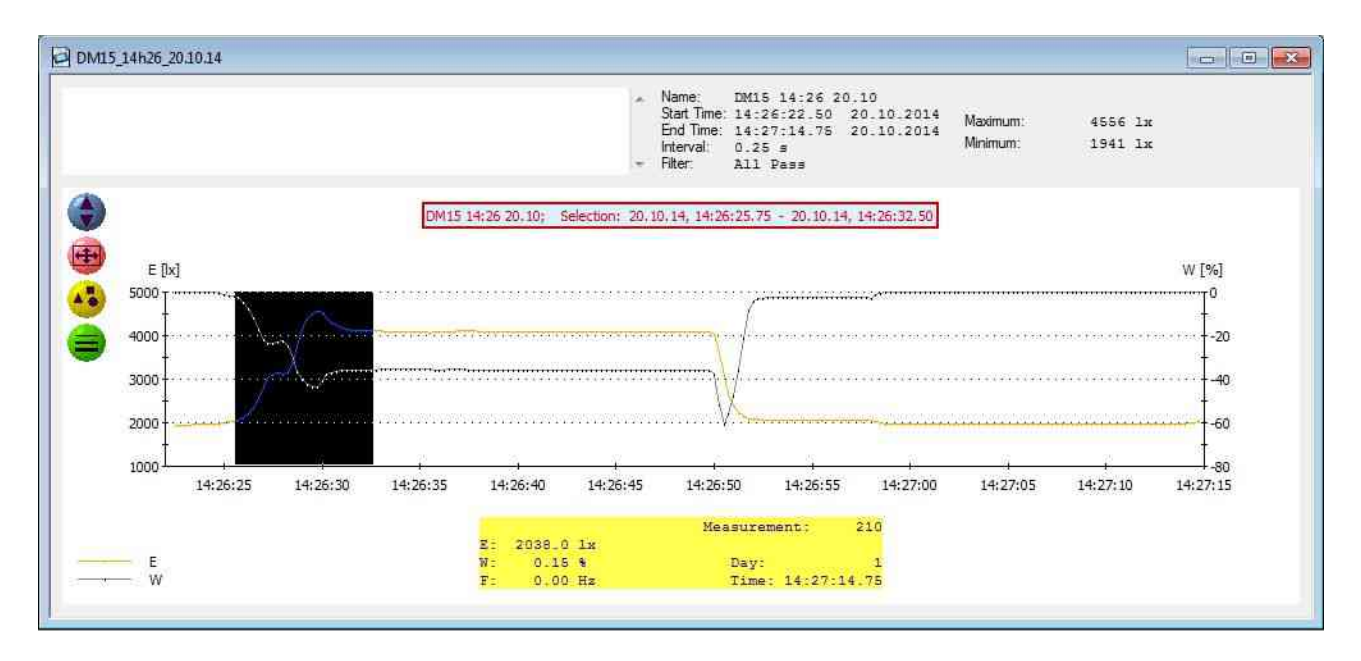

### <span id="page-26-0"></span>**7.10. Drucken und Exportieren**

Zur Erstellung eines Messprotokolls kann das Diagramm sowie die Datensatzinformationen mit Kommentaren gedruckt werden.

Der Ausdruck eines Messdiagramms erfolgt über den Menüpunkt *File/Print Graphic* oder über einen Klick auf das Icon **.** Dabei ist es empfehlenswert, vorher das Grafikfenster auf maximale Größe zu bringen und die Druckereinstellung Format quer zu wählen.

Bei sehr großen Datensätzen kann es bei manchen Druckertreibern zu einem unvollständigen Ausdruck kommen. Über den Menüpunkt *File/Print Bitmap* oder über das Icon **wird der Graph** als Screenshot gedruckt. Dies erzeugt stets einen korrekten Ausdruck, die Qualität ist jedoch von der Bildschirmauflösung abhängig.

Sind die Linien des Diagramms im Ausdruck sehr dünn, kann die Stärke über das Icon variiert werden.

Ein Protokoll mit den wichtigsten Datensatzinformationen sowie der Kommentartext wird über den Menüpunkt *File/Print Report* oder über einen Klick auf das Icon **[2]** gedruckt.

Möchten Sie die Messdaten mit einem anderen Programm weiterverarbeiten, so können Sie diese über die Funktion *File/Export Textfile* als Textdatei exportieren.

Das Messdiagramm kann als BMP-Bilddatei über die Funktion *File/Export Bitmap* ausgegeben werden. Alternativ mit der Funktion *File/Copy To Clipboard* in die Zwischenablage kopiert werden.

## <span id="page-27-1"></span>**7.11. Modifizieren der Geräteeinstellungen des LM10L**

Die Logger- sowie Grundeinstellungen des Lichtmeters LM10L können sowohl im Menü-Modus des LM10L als auch über das Programm FM-DATA vorgenommen werden.

Für das Ansehen und Verändern der Einstellungen mit FM-DATA wird das LM10L über USB-Kabel mit dem PC und durch zweisekündiges Drücken der **Audio/USB**-Taste in den USB-Modus geschaltet.

Über die Menüleiste *FM10/Device Settings* oder über das Icon *FM10 Setup* werden die Geräteeinstellungen geladen und im Einstellungsfenster dargestellt.

Die Einstellungen wie Uhrzeit, Loggermodus usw. können nun vorgenommen werden. Mit dem Button *System Time* übernimmt die Uhr des LM10 die aktuelle Zeit des PCs.

Im Bereich *Settings* sind die Buttons für das Aktivieren der am LM10 wählbaren Messsonden.

Für das Wählen der Standardeinstellungen des LM10L drücken Sie den Button *Default*. Über den Button *Program* werden die Einstellungen an das LM10L übertragen und übernommen.

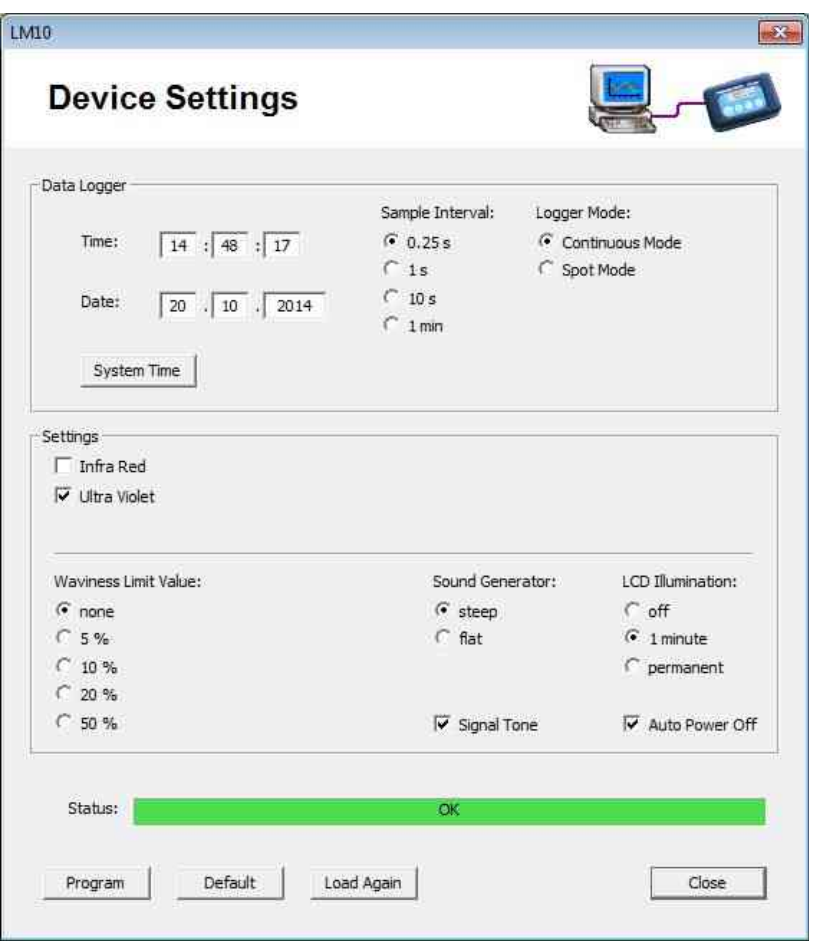

## <span id="page-27-0"></span>**7.12. Hilfefunktion**

Über die Taste F1 oder über dem Menüpunkt *Help* steht Ihnen dieses Handbuch als PDF-Datei zur Verfügung.

# <span id="page-28-3"></span>**8. Anhang**

## <span id="page-28-2"></span>**8.1. Spannungsversorgung**

Das Lichtmeter LM10 wird mit zwei Batterien oder Akkus vom Typ Mignon AA mit Spannung versorgt. Das Batteriefach befindet sich auf der Unterseite des LM10.

Bei häufigem Einsatz des Lichtmeter LM10 empfehlen sich Akkus vom Typ NiMH. Unter der Art.-Nr. 510 ist ein Akkuset mit zwei Akkusätzen und Ladegerät erhältlich.

Beim Messbetrieb beträgt die maximale Betriebsdauer ca. 20 Stunden, im Datenloggermodus bei einem Intervall von einer Minute etwa sieben Tage.

Ist das Ende der Batterielebensdauer erreicht oder sind die Akkus nahezu entladen, so weist ein Batteriesymbol im Display darauf hin, dass die Batterien bzw. die Akkus ausgetauscht werden müssen. Wird die für den Betrieb benötigte Versorgungsspannung unterschritten, so schaltet sich das LM10 automatisch ab, wobei eine ggf. laufende Datenaufzeichnung zu diesem Zeitpunkt selbstständig beendet wird. Das LM10 warnt zusätzlich kurz vor dem Abschalten durch einen periodischen Piepston.

Die Spannungsversorgung des LM10 kann auch über die USB-Buchse mit dem USB-Netzteil (Art.-Nr. 520) erfolgen. Bei Netzteilbetrieb können die Batterien/Akkus im Gerät verbleiben, werden jedoch nicht geladen.

Ist die *Auto-Power-Off*-Funktion aktiv, schaltet das LM10 ab wenn länger als fünf Minuten keine Taste gedrückt wurde.

## <span id="page-28-1"></span>**8.2. Wartung**

Die Sensoren sollten vor Verunreinigungen aller Art geschützt werden.

Bei stärkeren Verschmutzungen sowie alle zwei Jahre sollten das Gerät und die Sensoren durch den Hersteller geprüft und neu abgeglichen werden.

Bei einer Betriebsstörung entfernen Sie die Batterien für fünf Minuten. Schalten Sie das LM10 erneut ein. Wenn Sie beim Einschalten die **Speicher**-Taste gedrückt halten, werden alle Einstellungen des LM10 zurückgesetzt.

Kann das Problem damit nicht behoben werden, wenden Sie sich an Fauser Elektrotechnik.

## <span id="page-28-0"></span>**8.3. Firmware**

Die Firmware des Lichtmeter LM10 wird stetig erweitert. Informationen zur aktuellen Firmware-Version finden Sie unter *[www.fauser.biz.](http://www.fauser.biz/)*

Für eine Aktualisierung der Firmware senden Sie das LM10 an Fauser Elektrotechnik.

## <span id="page-29-0"></span>**8.4. Technische Daten**

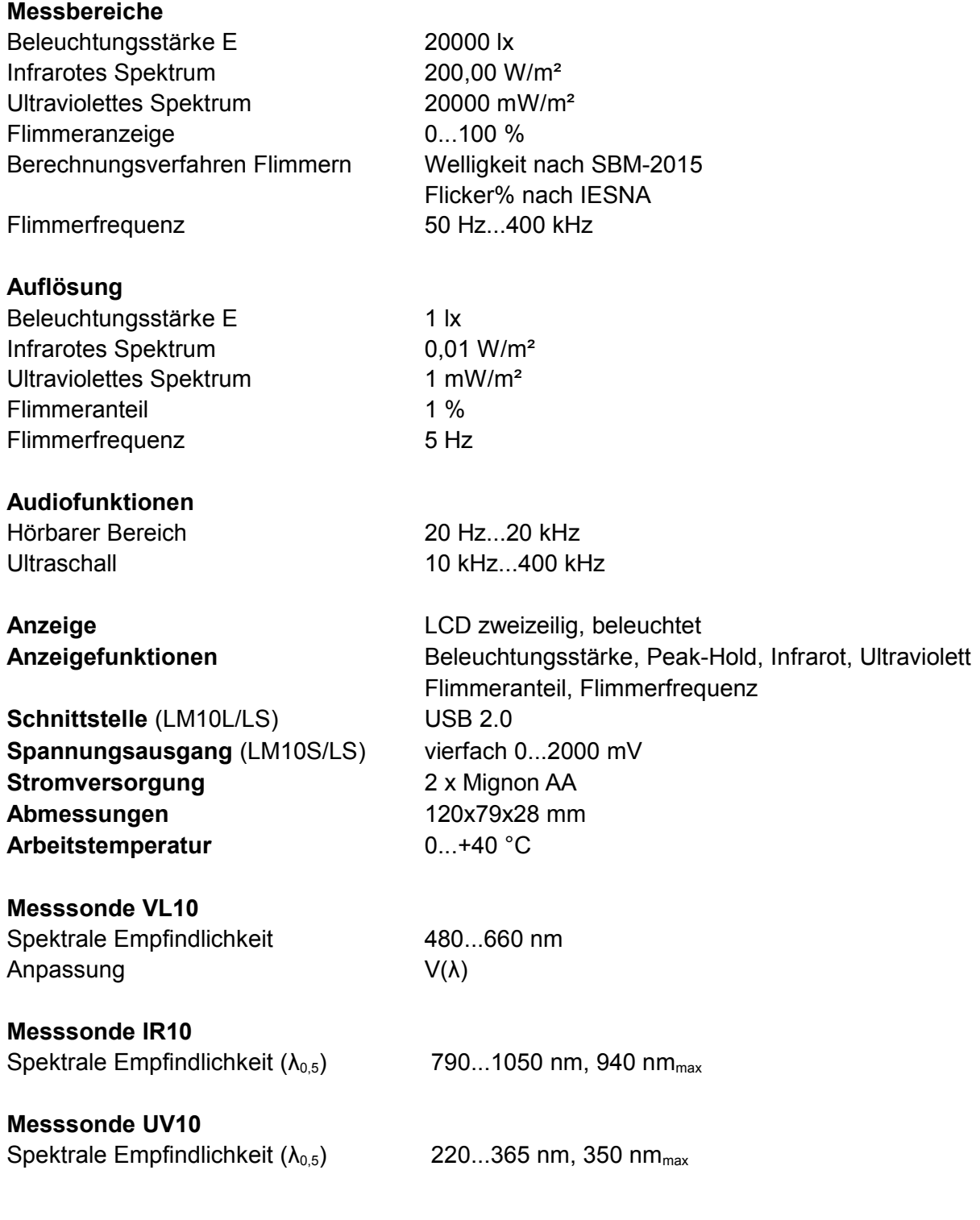

Technische Änderungen vorbehalten.

## <span id="page-30-1"></span>**8.5. Steckerbelegung Spannungsausgang Lichtmeter LM1S/0LS**

Steckertyp: Binder Serie 719 Art.-Nr. 09-9789-71-05

- ➊ Messkanal 1, Gesamtsignal (AC und DC) ➋ Messkanal 2, Wechselspannungssignal (AC) ➌ Gerätemasse
- **O** Messkanal 3
- ➎ Steuerausgang (Autorange)

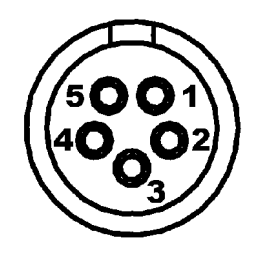

*Abbildung 3: Steckerbelegung Lichtmeter LM10S/LS*

## <span id="page-30-0"></span>**8.6. Lieferumfang**

Lieferumfang Lichtmeter LM10 **Art.-Nr. 250** Lichtmeter LM10, Messsonde VL10 für sichtbaren Bereich, Verlängerungskabel, Handbuch, Batterien, Transportkoffer

Lieferumfang Lichtmeter LM10S **Art.-Nr. 251** Lichtmeter LM10S, vierfach Spannungsausgang, Messsonde VL10 für sichtbaren Bereich, Verlängerungskabel, Handbuch, Batterien, Transportkoffer

Lieferumfang Lichtmeter LM10L **Art.-Nr. 252** Lichtmeter LM10L mit Datenlogger, Messsonde VL10 für sichtbaren Bereich, Verlängerungskabel, USB-Kabel, Software-CD LM-DATA , Handbuch, Batterien, **Transportkoffer** 

Lieferumfang Lichtmeter LM10LS **Art.-Nr. 253** Lichtmeter LM10LS mit Datenlogger, vierfach Spannungsausgang, Messsonde VL10 für sichtbaren Bereich, Verlängerungskabel, USB-Kabel, Software-CD LM-DATA, Handbuch, Batterien, Transportkoffer

### **Zubehör**

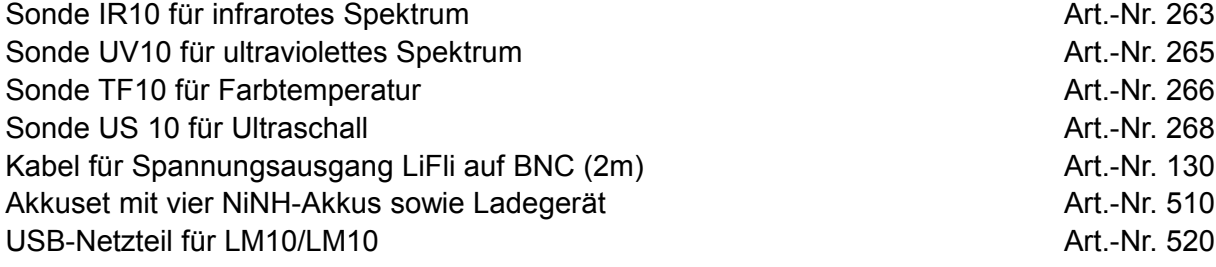

## <span id="page-31-0"></span>**8.7. Entsorgung**

Dieses Produkt trägt das Recyclingsymbol gemäß EU-Richtlinie 2002/96/EC. Das bedeutet, dass das Gerät nach seiner Nutzungszeit an den Hersteller zum Recyceln zurückgegeben werden muss. Eine Entsorgung über den Hausmüll ist nicht gestattet.

Die Entsorgung von Altbatterien im Hausmüll ist laut Batterieverordnung ausdrücklich verboten. Sie können Altbatterien an einer kommunalen Sammelstelle oder im Handel vor Ort kostenlos abgeben. Von uns erhaltene Batterien können Sie nach Gebrauch unter der nachstehenden Adresse unentgeltlich zurückgeben oder an diese zurücksenden.

Entsorgungsadresse: Fauser Elektrotechnik Ambacher Straße 4 D-81476 München

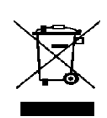